## To change your password, please take the following steps:

## **Step 1:** Visit the new Avery Weigh-Tronix website at [www.averyweigh-tronix.com](http://www.averyweigh-tronix.com/)

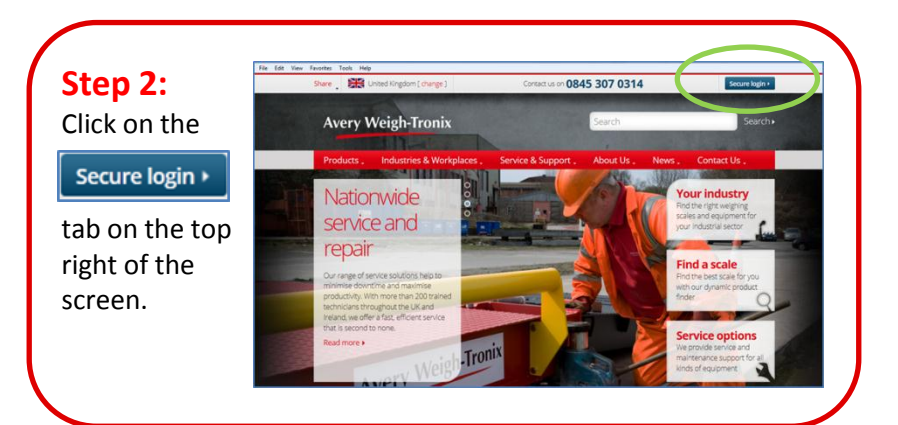

## **Step 3:**  0845 307 0314 Secure area » Login using the Search search temporary password (Avery123) included in the email we have just About Us. Contact Us **News** sent you. Once logged in, select '**view profile**' from the drop down menu.

**Step 4:** On the 'profile' page, change your password to something more memorable. You can also amend your other details from this page.

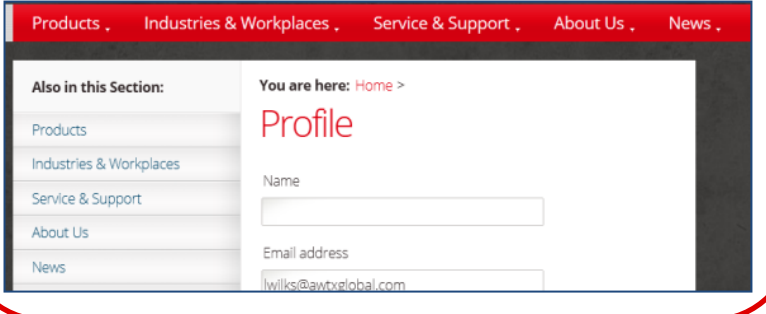

**Login and browse the website as you usually would**.

## www.averyweigh-tronix.com